# Basecamp - Pt II

The basics...

Getting to know a whole lot more about Basecamp & your GPS Clifford Musante

http://www.motocliffnotes.info - My Blog

#### A little bit about me...

- Been riding for 15 months (5 months spent healing)
- Broke leg 2 weeks after my "comeback"
- Just completed a trip to Patagonia in Nov, 2014
  - Less than 5 days ago
- Executive and Technologist for numerous IT firms
- Design Cloud compute strategies and systems
  - Am regularly asked
    - How is this s/w supposed to work
    - Why doesn't it work that way

#### Discussion Topics – Part I

- Understanding what BaseCamp is
- Connecting your GPS
- The difference between BaseCamp and GarminExpress
- Important distinctions (Way Points, Routes, BreadCrumbs, Tracks)
- Creating a Waypoint
- Creating a route
- Organizing your data (Collections, Devices, Folders, & Lists)
- Keeping your GPS clean
- Downloading info into GPS
- Capturing your Trip Logs
- Understanding "Your GPS is going to recalculate the route"
- Using Google Earth, Google Maps with your GPS
  - Did you know that you could...

#### Discussion Topics – Part 2

- Understanding BaseCamp is
- Organizing your data into folders, lists, categories
- Understanding routing
- Understanding Riding Profiles
- Custom waypoints and POIs
- Custom Menu Power on & finger over signal strength
- Sharing Data with others
- Backup and Restore of Basecamp
- Keeping your GPS clean
- Capturing and using your trip logs
- Understanding the file structure of your Zumo 660

#### Understanding what BaseCamp is

- Mapping s/w, provided for free, from Garmin
- Works well with Garmin products
- Works with all products (with varying levels of integration)
- Allows for the creation of
  - Waypoints, Routes, Adventures, Tracks
- Allows you to manage (Upload/Download, Organize, Copy, Delete)
  - Waypoints, Routes, Tracks

## Organizing your data

(Into folders, lists, categories)

- The metadata world...
- Tools of organizing
  - Collections
  - Devices
  - Folders
  - Lists
- Reasons for organizing
  - Sanity Too much data makes things harder to find
  - Entropy: Things tend toward disorder, unless we stop it
  - Brevity You can name things based on their context…
  - Saving Space Only load what you need, share what you wish
  - Using your GPS while riding...

# Organizing your data (How to)

- Choose high-level organization basket
  - Not possible to create another collection
  - Use folders
    - To hold lists which are similar
    - To hold way points which are similar
  - Use Lists
    - To group waypoints, & POIs for easy loading into GPS
    - To separate tracks from routes and waypoints
    - To group a list, with all of the corresponding way points
    - To allow you to easily open & edit all relevant waypoints

INSERT JPG OF ALL FOLDERS
INSERT JPB OF EXPANDED FOLDER, WITH LISTS

### **Understanding Routing**

- What is routing
  - An intelligent way to navigate from Start to Finish, along specific points or any available paths
- How does it work
  - Uses the profile on Basecamp to build the route
    - The profile includes choices, and exclusions
  - Uses a separate selection on Zumo to build the route
    - Selection names are similar, but not the same
    - Settings for selection can differ wildly from Basecamp
- What usually goes wrong
  - The map in Basecamp and Zumo are different
    - Results in recalculation
  - The profile in Basecamp and Selection in Zumo are different
    - Will produce a wildly different route than expected
- Demo

#### Understanding riding profiles (Basecamp)

- Method 1
  - Select any of the following
    - Waypoints
    - Points of Interest
    - Routes
    - Breadcrumbs
    - Tracks
  - Right Click -> Create Route using selected waypoints
- Method 2

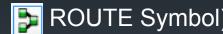

Drag and drop start & Finish

# Understanding riding profiles (Basecamp)

Basecamp Profiles

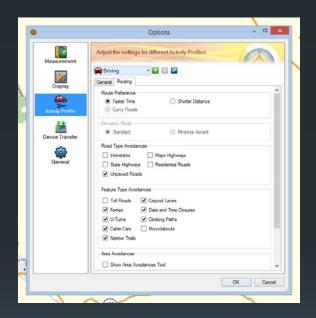

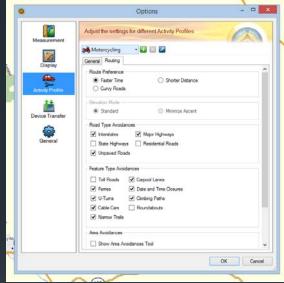

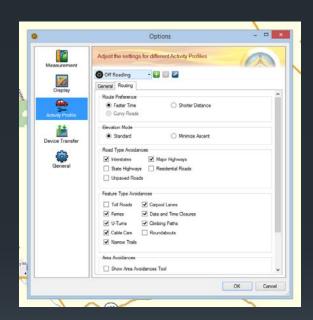

**Driving Profile** 

Motorcycle Profile

Off-Roading Profile

Demo of profiles (Basecamp)

# Understanding riding profiles (Zumo 660)

Zumo Profiles

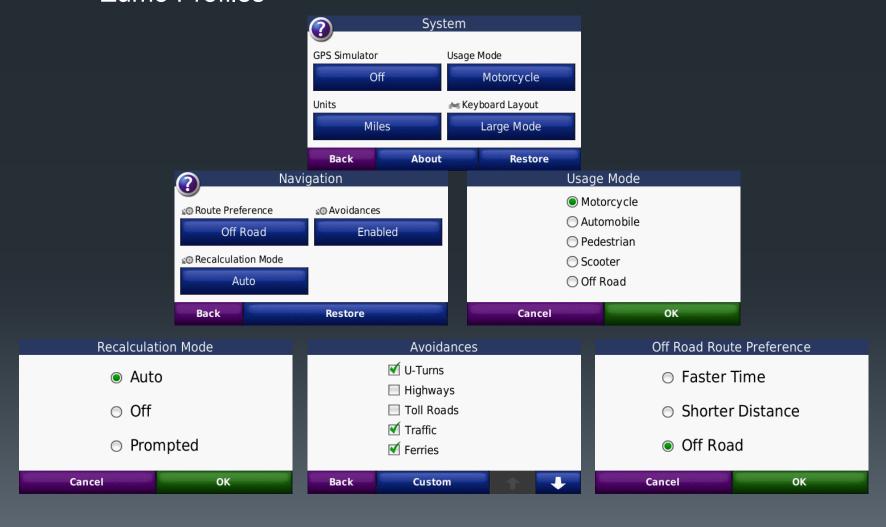

## Custom waypoint & POI icons

- How to create a set of custom icons for waypoints
  - Create icons with names
- Where to put them on the PC
  - MyDocuments\MyGarmin\Custom Waypoint Symbols\
  - 001.bmp, 002.bmp, 003.bmp, etc.
- How to ensure they work properly
  - Open a Waypoint
  - Select one of the custom symbols
- How to deploy them onto the GPS
  - I have been unable to find a way to load these symbols into the Zumo 660!!!

# Accessing a custom menu (Satellite strength)

- Power on your GPS (and enable Screenshot…)
  - With main screen displaying
    - Press and hold the signal strength indicator
    - The Satellite connectivity and strength graphic will appear
    - You should see numerous satellites
      - If not, your system is broken or
      - You have not used it in a while

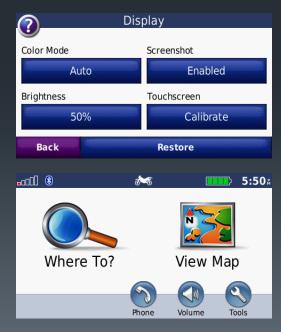

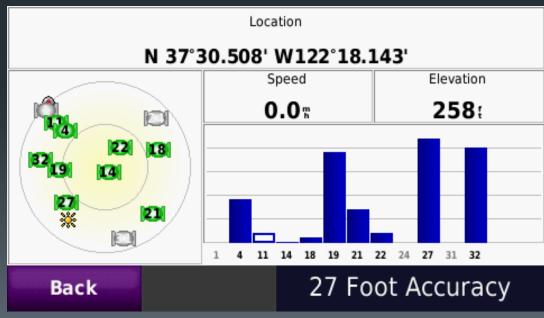

#### Sharing data with others

- Applicable to
  - Folders, Lists, Waypoints, Routes, Tracks, Logs (everything)
- Method 1 All or nothing…
  - Create
    - Backup
  - Consume
    - Restore
- Method 2 Export as file
  - Create
    - Select the list or Directory in MyCollection
    - File-Export
    - Select the list or directory
    - Choose location for file to be stored
  - Consume
    - Select the list or Directory in MyCollection
    - File-Import (into the chosen list or directory)

### Backing up & restoring

- Objective
  - Backup all of the data in "My Collection"
- Backup
  - File Backup
  - Select the file
  - OK
- Restore
  - File Restore
  - Select the file
  - OK

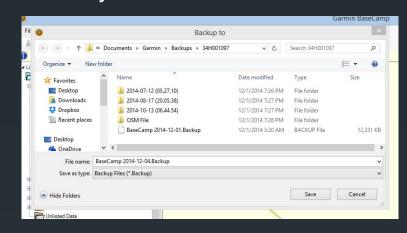

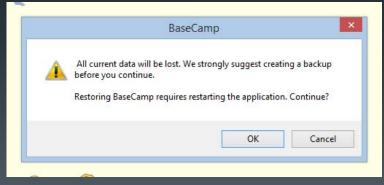

### Keeping your GPS clean

- You should keep your GPS "Clean" for several reasons
  - With fewer items on your GPS, it is easier to find your favorites
  - The GPS will run faster, when it is kept "Lean"
  - If you don't clean your GPS, then you run the risk of losing all of your history
    - All of your tracks, bread crumbs, and waypoints will get lost
      - If you have to reset your GPS
      - If your GPS fails
      - If you lose your GPS
- You can keep your GPS clean by
  - Copying all important data from the GPS into Basecamp
  - Removing your "Current Log" from the GPS
  - Removing routes, and favorites from the GPS

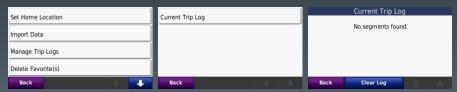

#### Understanding the file structure

- Plug your Zumo into your PC using the provided cable
  - The File system should appear, and have 3 or more directories
- Audible
  - Audible files

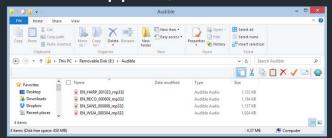

- Garmin
  - All types of files for Garmin

- JPEG
  - Various JPEG files

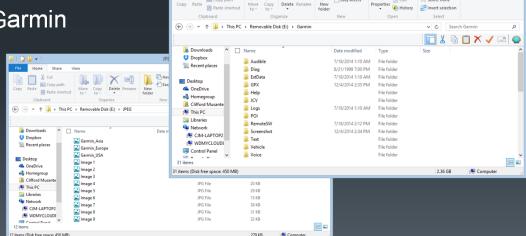

#### File structure - Audible

- Audible
  - Audible files

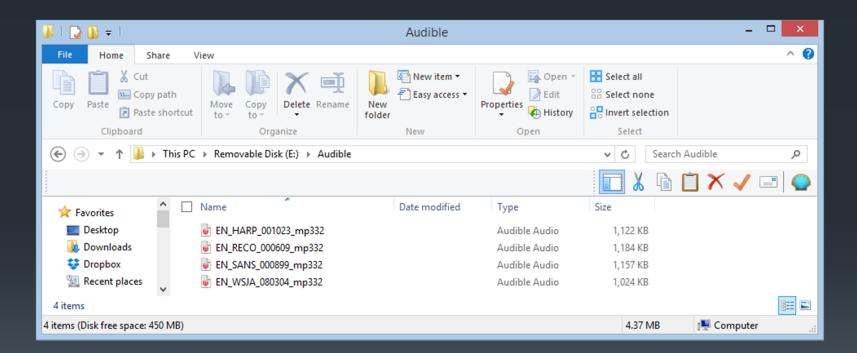

#### File structure - Garmin

- Garmin
  - All types of files for Garmin

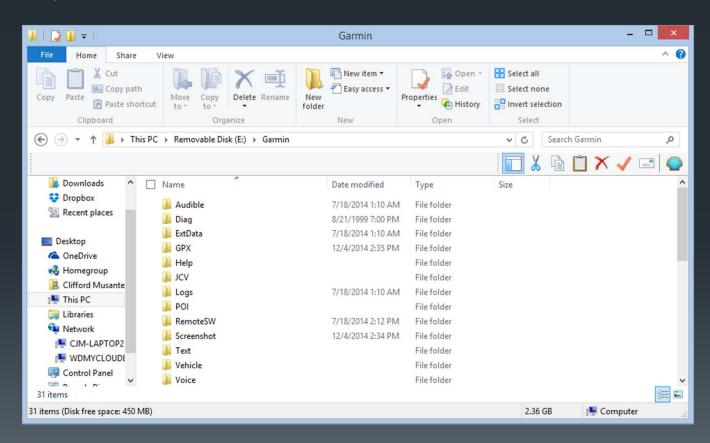

#### File structure - JPEG

- JPEG
  - Various JPEG files

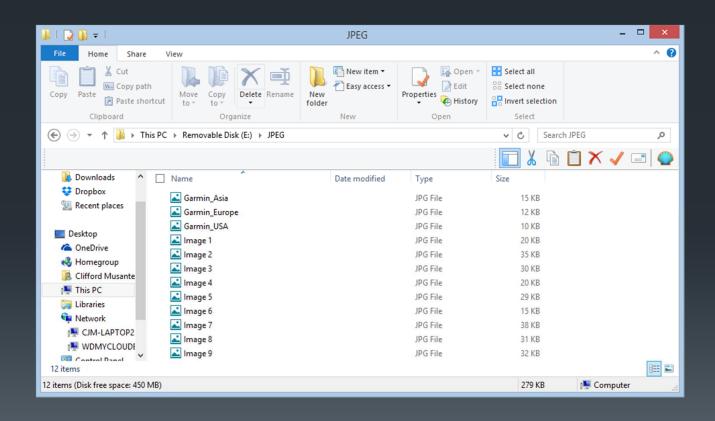

#### File structure - JPEG

- JPEG
  - Various JPEG files

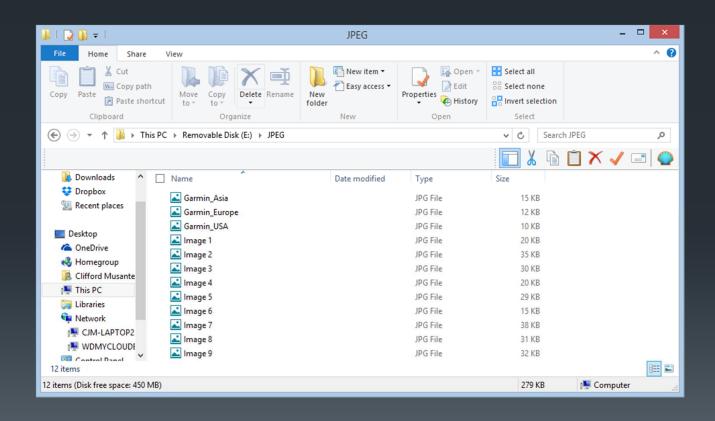

### Capturing your Trip Logs

(and other things...)

- Did you know that
  - Your GPS keeps track of your movement
  - Capturing a GPS coordinate every few seconds
  - Stopping and restarting, every time the GPS does the same
  - Organizes all of it by date and time?

#### From within your Garmin

- Main Menu: Tools
  - My Data
  - Current Trip Log
  - All logs are shown
    - Mileage is visible

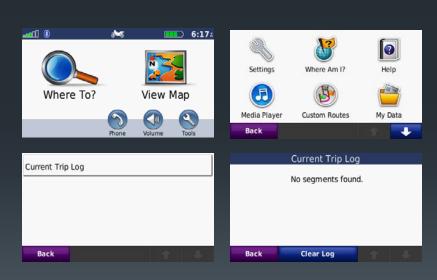

#### Converting your Trip Logs

(to a route...)

- Did you know that
  - You can use any tracks to become a repeatable route?
- Select the track in question
  - Right click
  - Select "Create route from selected track"
  - And you're done!

# Converting your Trip Logs

(Before and After)

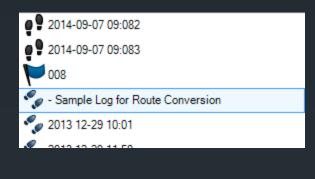

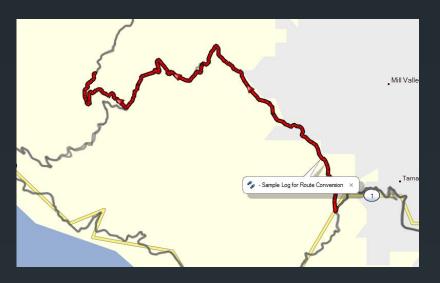

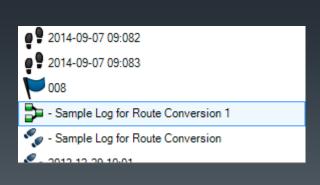

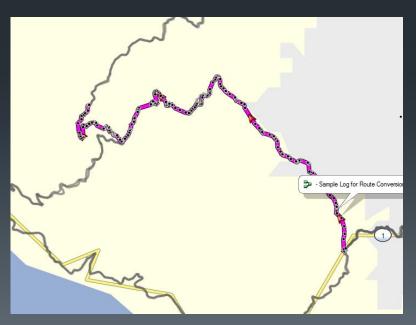

# Entering "Google Earth" mode

(and other things...)

- Did you know that
  - You can use GPS in much the same way that you use Google Earth?
    - Well, not quite, but you can get closer
      - With the map showing, press on the map, and hold
      - Now, the map can be zoomed in/out & moved
  - YouTube video available here
    - https://www.youtube.com/watch?v=pEreuhGl7wo

#### Using GPS coordinates (in other maps)

- If you need to know/use GPS coordinates
- Use Basecamp to locate the item on any map
- Create a waypoint
- Open the waypoint and examine the GPS coordinates
- Paste those into Google Maps or Google Earth for a different, more robust usage profile.

### Using GPS coordinates (in other maps)

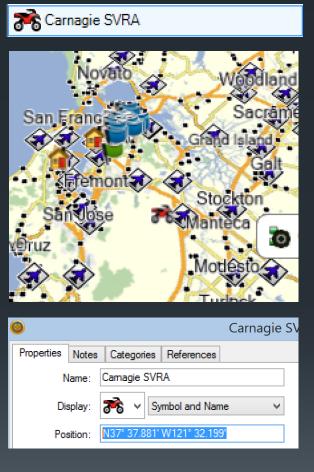

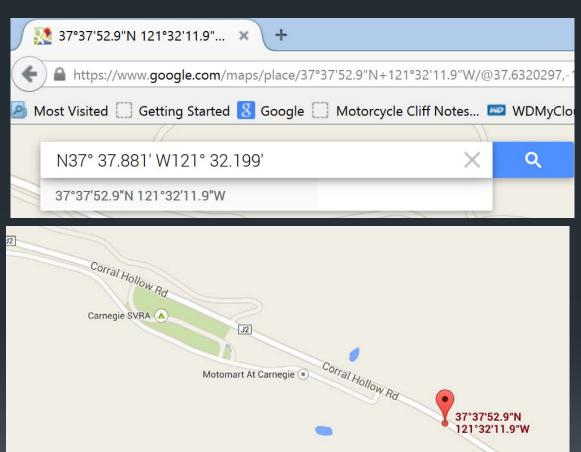

#### Look familiar?

Everything on the Garmin starts here & goes into

- System Menus
  - Maintenance and setup
- Functional Menus
  - Navigation & Display

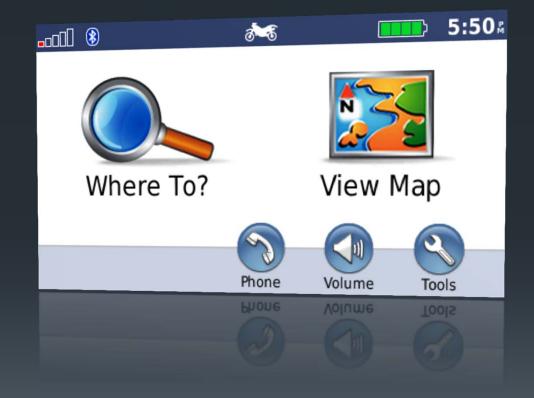